Первое знакомство с радикалами С точки зрения Maple радикалы представляют собой фундаментальный тип данных и все операции над ними выполняются точно. Если, например, нас интересует квадратный корень из 2, то следует написать  $>$  sqrt $(2)$ ; \_Как мы видим, никакого преобразования в десятичную дробь не происходит. LУже на этапе ввода, система Maple способна выполнять автоупрощения.  $>$  sart $(8)$  ;  $2\sqrt{2}$ В подавляющем большинстве случаев это следует приветствовать. Однако если пользователь хочет сохранить выражение в исходном виде, то в некоторых случаях подавление автоупрощений может потребовать таких действий, которые неочевидны для начинающего. Простейший способ временного "замораживания" выражений состоит в использовании одинарных кавычек.  $>$ 'sqrt $(8)$ '; Из сказанного выше следует, что в том случае, когда под знаком корня оказывается величина, являющаяся полным квадратом, то в результате автоупрощений результат не будет содержать радикалов.  $>$  sqrt $(9)$ +sqrt $(4)$ ;  $\overline{\mathbf{5}}$ Для радикалов произвольных степеней следует использовать символ возведения в степень, который, обычно, имеет вид "^". [Упомянутый выше квадратный корень из 2 можно записать и так  $> 2^(1/2)$  :  $\sqrt{2}$ Не следует забывать о приоритете операций, поскольку попытка сэкономить на скобках приведёт к неожиданному результату.  $> 2^1/2;$  $\mathbf{1}$ Если символ "птичка" вам по каким-либо причинам не нравится, то, как и в языке Fortran, для возведения в степень можно использовать пару записанных подряд знаков умножения.  $> 2** (1/2)$ ; Специальной функции для извлечения кубических корней, подобной sart, в системе Maple нет. Для извлечения кубического корня из 2 приходится писать так  $> 2^{(1/3)}$ ;  $2^{1/3}$ Следует помнить, что радикалы являются многозначными функциями, а значок "^" приводит к вычислению главного значения корня. Такая трактовка может показаться неожиданной для тех пользователей, которые привыкли к тому, что извлечение корня нечётной степени из отрицательного числа даёт в результате отрицательное вещественное число. [Хрестоматийный пример состоит в вычислении кубического корня из -1. Пусть  $\overline{\triangleright}$  v:=(-1)^(1/3);

 $v := (-1)^{1/3}$ 

[Представим эту величину в виде суммы вещественной и мнимой частей

 $\frac{1}{2} + \frac{I\sqrt{3}}{2}$ 

 $\frac{1}{3}I\pi$ 

 $\frac{1}{2} + \frac{I\sqrt{3}}{2}$ 

 $-1$  $-2$ 

[Нетрудно заметить, что данная величина равна  $> exp(I * Pi / 3)$ :

Если необходимо выполнить серию преобразований по правилам элементарной математики, то имеет смысл записывать радикалы с помощью функции surd. Первым аргументом этой функции является выражение, из которого мы хотим извлечь корень. Степень самого корня указывается вторым аргументом.

 $\frac{1}{2}$  surd(-1,3); surd(1-9,3);

Для решения задач по элементарной математике, то есть в тех случаях, когда вычисления выполняются в поле вещественных чисел, можно использовать возможности пакета RealDomain. После его загрузки для ограниченного набора функций Maple создаётся окружение, в котором аргументы всех этих функций считаются вещественными. Конечный результат также преобразуется к вещественному виду и если такое преобразование невозможно, то полагают, что результат неопределён.

Проиллюстрируем особенности применения RealDomain на простом примере.  $\frac{1}{2}$  sqrt(-2);

## $I\sqrt{2}$

Если теперь загрузить этот пакет

> with(RealDomain);

 $\lceil \frac{S}{S}, \mathcal{R}, \mathcal{R} \rceil$ , arccos, arccosh, arccot, arccoth, arccsc, arccosh, arcsec, arcsech, arcsin, arcsinh, arctan, arctanh, cos, cosh, cot, coth, csc, csch, eval, exp, expand, limit, ln, log, sec, sech, signum, simplify, sin, sinh, solve, sqrt, surd, tan, tanh]

то в списке загруженных функций можно увидеть sqrt. Попытаемся ещё раз вычислить квадратный корень из -2.  $>$  sqrt $(-2)$ ;

## undefined

 $-1$  $-1$ 

Операция возведения в степень тоже оказалась в списке загруженных функций. Это даёт надежду на то, что корни нечётных степеней будут извлекаться так же, как учили в школе.

 $> (-1)^{(1/3)}; (-1)^{(1/5)};$ 

Если расчёты с радикалами по правилам элементарной математики выполняются лишь эпизодически, то загрузка RealDomain на постоянной основе нецелесообразна. Происходит так называемое "затенение" нескольких десятков функций и, тем самым, затрудняется доступ к их оригинальным версиям.

Оказывается, что окружение RealDomain можно создавать и в локальном контексте. Покажем как это сделать, предварительно очистив память компьютера.

 $\triangleright$  restart;

[Убедимся, что не существует вещественного значения корня из -2.

 $>$  use RealDomain in sqrt(-2) end;

## undefined

[За пределами этого окружения функция *sqrt* ведёт себя вполне обычным образом.  $\bar{ }$ > sqrt(-2);

Внутри окружения RealDomain можно разместить сразу несколько операторов. > use RealDomain in v:=(-1)^(1/3);w:=(-32)^(1/5) end;  $\nu := -1$  $w := -2$ Корни из чисел с плавающей точкой можно находить с помощью операции "^" так же, как и при проведении точных вычислений. Результат будет моделировать работу калькулятора.  $> 3.0(1/2);$ 1.732050808 Приближённое значение корня может быть найдено и при помощи функции surd. Выбирайте сами, что вам больше нравится.  $\frac{1}{2}$  surd(-3.375,3);  $-1,500000000$ Помимо двух вышеупомянутых способов записи радикалов в Maple существует функция root, которая предназначена для аналогичных целей. Эта функция возвращает главное значение корня численного выражения, которое может быть как точным, так и приближённым. В наиболее употребительной форме записи root имеет такие же аргументы, что и функция *surd*. Первый аргумент представляет собой выражение, из которого мы хотим извлечь корень. Степень самого корня является вторым аргументом. Неоднократно встречавшийся ранее квадратный корень из 2 записывается следующим образом:  $>$  root  $(2, 2)$ ;  $\sqrt{2}$ Кубический корень из -1 будет выглядеть так  $> v := root(-1, 3);$  $v := (-1)^{1/3}$ Поскольку речь идёт о главном значении, то, в отличие от surd, результат будет комплексным.  $>$  evalc(v);  $\frac{1}{2} + \frac{\sqrt{3}}{2}$ Некоторые команды Maple допускают альтернативные формы записи. К их числу относится и root. Степень корня можно записать в квадратных скобках сразу после имени команды. Тогда предыдущий пример с кубическим корнем из -1 преобразуется к виду  $\frac{1}{2}$  v:=root[3](-1);  $v := (-1)^{1/3}$ Если подкоренное выражение имеет тип float,  $> v := 1/3.0;$ whattype $(v)$ ;  $v := 0.33333333333$ float то корень извлекается приближённо.  $>$  root $(v, 2)$ ; 0.5773502692 Тонкие различия между результатами, которые выдают *root*, *surd* и "<sup>^</sup>", обусловлены деталями упрощения подкоренных выражений. Некоторые преобразования Maple выполняет автоматически. Например, при возведении рационального числа *а* в рациональную степень  $\frac{n}{d}$ , при условии, что  $n = q \cdot d + r$ , где  $0 < r < d$ , будет автоматически выполнено преобразование  $a^{\frac{a}{d}} = a^q \cdot a^{\frac{1}{d}}$ . В результате возникают следующие нюансы:

## $> 2^{(5/2)}$ ; (2^5)^(1/2);

Как мы видим, *root и surd* проделывают дополнительную работу, которая, впрочем, может оказаться бесполезной.

 $\frac{1}{2}$  root(2^5,2); surd(2^5,2);

 $4\sqrt{2}$  $4\sqrt{2}$ 

Сравним результаты работы этих функций в случае, когда аргументом является отрицательное число.

 $\frac{1}{2}$  (-2^7)^(1/3);root[3](-2^7);surd(-2^7,3);  $(-128)^{1/3}$  $\left( -1 \right)^{\frac{1}{3}} 2^{1/3}$  $-42^{1/3}$ 

Полезные возможности команды *convert*, связанные с радикалами

Неоднозначность записи радикалов требует наличия в системе Maple средств, позволяющих трансформировать радикалы из одного представления в другое в зависимости от потребностей решаемой задачи.

Если радикал задан посредством операции "^" или же путём обращения к функции  $\lfloor$ root, то его можно преобразовать в *surd*, используя уже известную команду *convert*.  $> v := (-64)^{(1/3)}$ ;  $v := (-64)^{1/3}$ 

-<br>> convert(v,surd);

Отметим, что в результате подобного преобразования величина корня не обязана сохраняться. В данном случае имеем

 $>$  evalc(v);

$$
\frac{64^{1/3}}{2} + \frac{164^{1/3}\sqrt{3}}{2}
$$

 $-4$ 

Когда подкоренное выражение может быть представлено в виде степени с

рациональным показателем вида  $x^q$ , то команда *convert*  $\left(x^{\frac{p}{q}}\right)$  преобразует  $\underline{p}$ результат к виду surd $(x, q)^p$ .

>  $control(x^*(2/3), surd);$ 

Команда *convert* поддерживает и обратное преобразование. Радикалы, записанные с помощью *surd* можно привести к виду, который получается, если использовать операцию "^". Для выполнения такого преобразования следует указать опцию power.  $\frac{1}{2}$  v:=surd(2\*x,3);

 $v := 2^{1/3} \sqrt[3]{x}$ 

 $2^{1/3}r^{1/3}$ 

 $\left(\frac{3}{x}\right)^2$ 

 $>$  convert (v, power);

Как и в предыдущем случае такое преобразование не обязано сохранять результат. если в подкоренном выражении присутствуют переменные >  $v1:=surd(x, 3); v2:=convert(v1, power);$ 

$$
vI := \sqrt[3]{x}
$$
  

$$
v2 := x^{1/3}
$$

Переменная v1 определена для всех вещественных значений х. На графике её

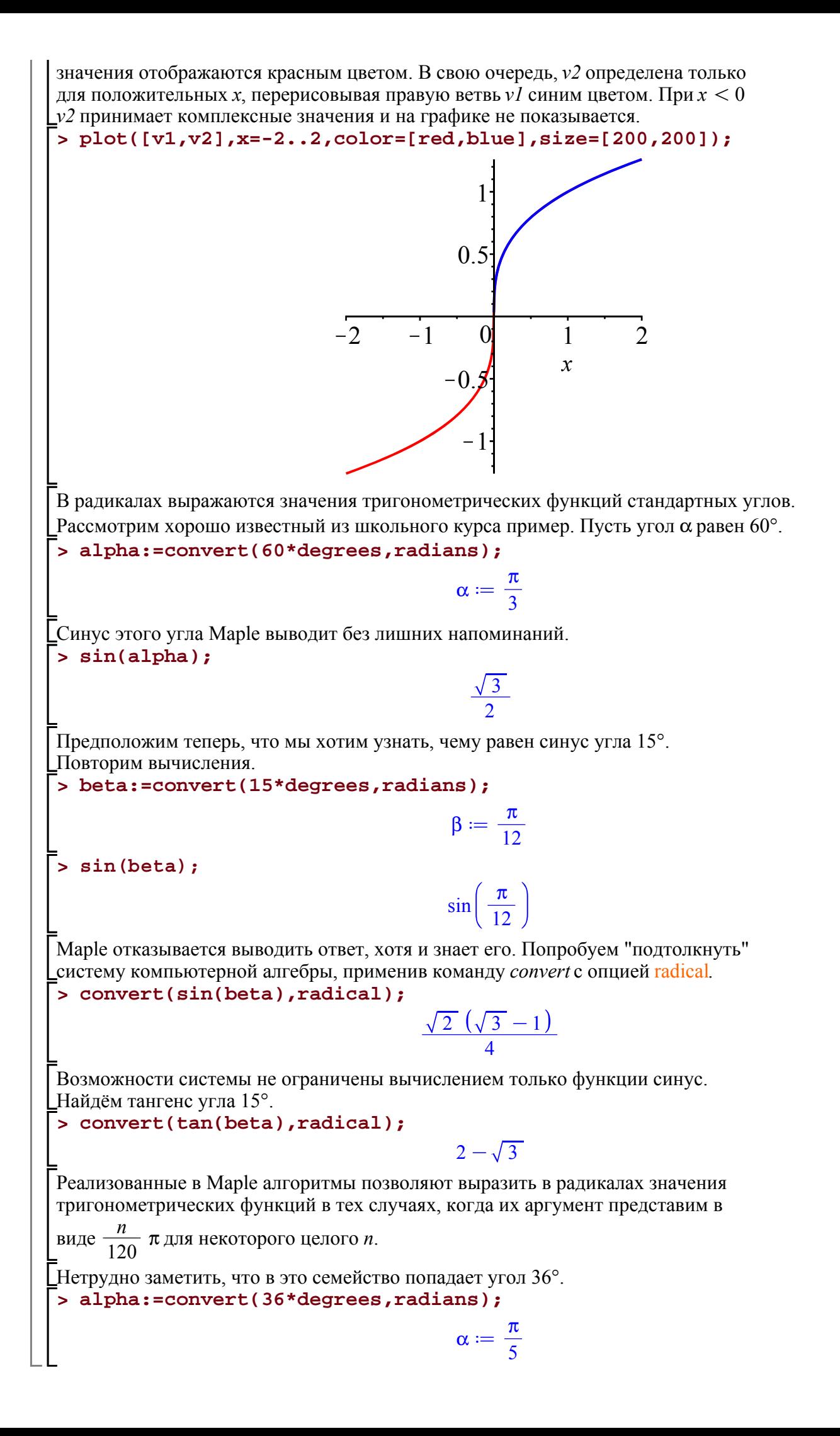